## CSC209: Software Tools and Systems Programming

Richard Krueger Email : <u>krueger@cs.utoronto.ca</u> Office hours: BA 3234

## Administrivia

- Email: <u>krueger@cs.utoronto.ca</u>
  - Email must include your name.
  - Please set up your mail program to use plain text, not HTML.
  - Email is a formal method of communication:
    - Use proper English.
    - State your question clearly, with enough context.
    - Sign it.

2

## More on email

- Not helpful
  - I used the makefile you gave us, but my program doesn't compile. What could be wrong?
  - My program gets a seg fault error message, but I don't know why.
- Much better
  - When I compile my program, I get the following error message. It seems to indicate that there is a problem with the following lines of code. (cut and paste error messages and code.)
  - The debugger tells me that the seg fault I'm getting is on the following line. I don't see what the problem is with this line. (file included below)

## **Course Information**

- Check the course information sheet (handed out and on the course web page) for
  - Office hours
  - Contact information
  - Assignment schedule
- The course web page is the official source of announcements.

http://www.cs.utoronto.ca/~csc209h/

• Make sure you have the prerequisites!

## Assignments

- A1: Shell programming (Bourne shell)
- A2: Manipulating files and directories (in C)
- A3: Processes (in C)
- A4: Sockets (in C)
- The assignments are best done over a couple of weeks, a few hours at a time.
- All code **must** work on the CDF servers to receive full marks.
- Don't wait until the last day!

## **Submitting Assignments**

- You will be using CVS to manage and submit your assignments.
- The repositories will be set up this week.
- You should start learning how to use it as soon as possible.
- Do not wait until the last minute to try to commit your assignment for the first time.
- First tutorial will cover using CVS.
- See web page for tutorial information.

#### Plagiarism

- "The work you submit must be your own, done without participation by others. It is an academic offense to hand in anything written by someone else without acknowledgement."
- You are not helping your friend when you give him or her a copy of your assignment.
- You are hurting your friend when you *ask* him or her to give you a copy of their assignment.

#### What is cheating?

- Cheating is
  - copying parts or all of another student's assignment
  - including code from books, web sites, other courses without attribution
  - getting someone else to do substantial parts of your assignment
  - giving someone else your solution
- Cheating is not
  - helping to find a bug in a friend's code (be careful)
  - helping each other understand man pages or example code.

7

5

6

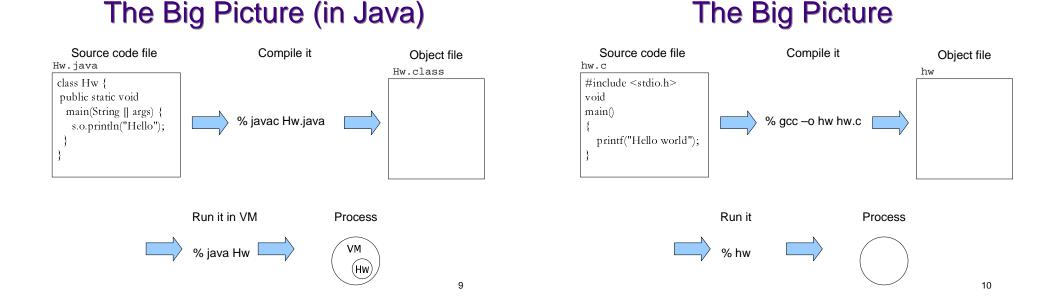

#### **Source Code Files**

| hw.c                         |
|------------------------------|
| #include <stdio.h></stdio.h> |
| void                         |
| main()                       |
| {                            |
| printf("Hello world");       |
| }                            |

- What is a file?
- How does the system know where to find hw.c?
- What is the meaning of #include<stdio.h>?
- What does printf really do?

#### Compiling a program

% gcc –o hw hw.c

- A compiler is a program that translates source code into object (machine) code.
- Here we are running the compiler at the command line.
- A shell is a program that can execute another program.

## Shells

% gcc –o hw hw.c

- The % is a shell prompt.
- Shells
  - accept commands (programs) as input
  - finds the executable
  - interprets the arguments
  - starts executing the command
- Shells also have some "built-in" commands.

13

## **Object Files/Executables**

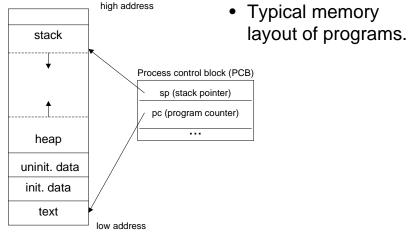

#### Running a program

% gcc –o hw hw.c

% hw

 load a program into memory and hand it off to the OS to run the program.

#### Processes

- A process is an executing instance of a program.
- The OS keeps track of information about the process.
  - process ID a unique non-negative integer
  - process state "running", "ready", "blocked"
  - program counter which instruction is being executed.
  - a list of open files
  - etc.

# A different big picture

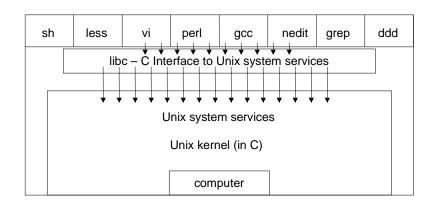

17

## **Course Overview**

- Software Tools
  - Understanding the shell
  - Shell programming
- Systems Programming
  - C
  - files
  - processes
  - concurrency
  - communication

18

## Self Study Topics

- Using CVS some tutorial coverage
- Using Unix some tutorial coverage
- Learning an editor nedit, vi, emacs
- Learning a debugger ddd is the easiest, gdb
- Readings

#### **Unix History**

- Inspired by Ken Thompson to play Space Travel on his DEC PDP-7 in 1969.
- Thompson wrote the first version of Unix in assembler in one month.
- Dennis Ritchie and Ken Thompson ported an enhanced version to a PDP-11/20 in 1970.
- Ritchie and Rudd Canaday ported a cut down version of the BCPL language to Unix, calling it B.
- The PDP-11 was purchased for text processing.
- The first user was Bell's Patent Department.
- Pipes and C were added in 1971-73

## **More Unix History**

- BTL Lawyers, "License to universities, but no support."
- This led to extensive sharing.
- University of Toronto on the first mailing list in 1975.
- Software Tools User Group formed in 1978.
- Canadian connection!
  - Bill Reeves, Brian Kernighan, Rob Pike...
- Berkeley Software Distribution grew out of collecting and distributing bug fixes. (Led to FreeBSD, NetBSD)
- Bill Joy started at Berkeley but joined the startup Sun Microsystems in 1982.
- 1991, Linus Torvalds posts a note describing his experimental OS modeled on minix.

#### 21

# The Unix Philosophy

- Write programs that do one thing and do it well.
- Write programs to work together.
- Write programs that handle text streams, because that is a universal interface.

# Why Unix?

- Available on a number of platforms.
- Multi-user, multi-programmed.
- Shares computer resources sensibly.
- Permits manipulation of files, processes, and programs.
- Allows inter-process and inter-machine communication.
- Permits access to its operating features.

22

# Files and Directories

- "Everything is a file."
- Unix provides a file interface for all Input/Output.

Try 1s -1 /dev and look

at the permissions string.

brw-----

c = character. b = block

- regular files
- directories
- devices
  - video (block)
  - keyboard (character)
  - sound (audio)
  - network (block)
- File interface = open, read, write, close

## File System Hierarchy

- Everything starts in the "root" directory whose name is "/"
- A directory is a file that contains directory entries. (Ch 4.3)
- A directory entry maps a file name to an inode.
- An inode is the data structure that contains information about a file, including which disk blocks contain the file data.

#### **File System Hierarchy**

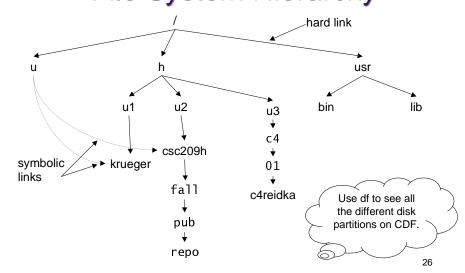

#### File Systems and Links

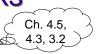

25

- One file system per disk partition.
- A file system can be mounted at any point in the directory tree of another file system.
- An entry in a directory file which specifies an inode is a hard link.
- There can be several hard links to a file, but hard links cannot cross file systems.
- A soft link (symbolic link) is a small file containing the path name of the linked file or directory.
- Soft links work across file systems.

#### **Directories and Links**

|      | directory file                            |   |               |  |       |  |
|------|-------------------------------------------|---|---------------|--|-------|--|
|      | 2<br>2<br>14<br>46505<br>139412<br>201345 | C | home<br>cdrom |  |       |  |
| root | root                                      |   |               |  | 17:56 |  |

| drwxr-xr-x | 2 root | root  | 4096 Aug | g 10     | 14:46          | cdrom/       |
|------------|--------|-------|----------|----------|----------------|--------------|
| drwxrwsr-x | 2 root | staff | 4096 Fel | s 8      | 2002           | home/        |
| drwxr-xr-x | 6 root | root  | 4096 Sej | <u>2</u> | 15 <b>:</b> 26 | lib/         |
| lrwx       | 1 root | root  | 6 Sej    | <u>2</u> | 15:32          | u -> /cdf/u/ |

% ls -l /

drwxr-xr-x

## **Inodes and Directory Entries**

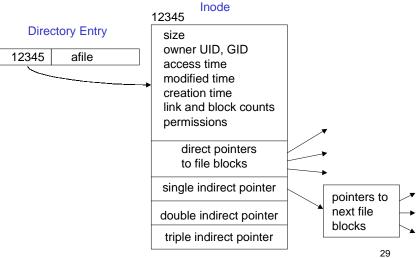

#### Stat

eddie% stat csc209h File: "csc209h" Size: 3584 Allocated Blocks: 8 Filetype: Directory Mode: (0755/drwxr-xr-x) Uid: ( 0/ root) Gid: ( 517/ csc209h) Device: 0/6 Inode: 1055265 Links: 143 Device type: 0/0 Access: Sun Aug 26 15:00:58 2001 Modify: Mon Jul 23 09:26:51 2001 Change: Mon Jul 23 09:26:51 2001 "man 2 stat" shows the C function

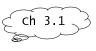

31

#### **Permissions**

 -rwxr-xr-x
 1 reid
 0 Jan 11 22:26
 allexec\*

 -rw-r--r- 1 reid
 0 Jan 11 22:23
 allread

 -rw--r--r- 1 reid
 0 Jan 11 22:23
 ownerread

 -rw-r--r- 1 reid
 0 Jan 11 22:23
 readonly

 drwxr-xr-x
 1 reid
 0 Jan 11 22:23
 dir-read

 drwx--x--x
 1 reid
 0 Jan 11 22:23
 dir-search

| user group other |
|------------------|
| -rwxr-xr-x       |

- File permissions
  - read, write, execute pretty much what you think
- Directory permissions
  - read you can run Is on the directory
  - write you can create and delete files in the directory
  - execute you can "pass through" the directory when searching subdirectories.

#### Example

| -rrr       | 1 reid | 0 Jan 11 22:23 | read-only        |
|------------|--------|----------------|------------------|
| dr-xr-xr-x | 1 reid | 0 Jan 11 22:23 | dir-read         |
| dxx        | 1 reid | 0 Jan 11 22:23 | dir-search       |
| XX         | 1 reid | 0 Jan 11 22:23 | dir-search/xfile |

#### What is the result of the following:

- \$ ls read-only
- \$ read-only
- \$ ls dir-search
- \$ dir-search/xfile
- \$ cd dir-search

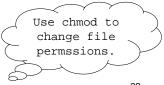

ch 3.3